# **AOS-W Instant 6.5.4.15**

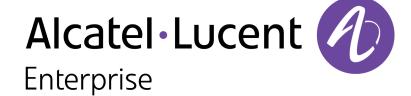

#### **Copyright Information**

Alcatel-Lucent and the Alcatel-Lucent Enterprise logo are trademarks of Alcatel-Lucent. To view other trademarks used by affiliated companies of ALE Holding, visit:

#### https://www.al-enterprise.com/en/legal/trademarks-copyright

All other trademarks are the property of their respective owners. The information presented is subject to change without notice. Neither ALE Holding nor any of its affiliates assumes any responsibility for inaccuracies contained herein. (2019)

#### **Open Source Code**

This product includes code licensed under the GNU General Public License, the GNU Lesser General Public License, and/or certain other open source licenses.

Revision 01 | December 2019 AOS-W Instant 6.5.4.15 | Release Notes

| Contents                                                      |            |
|---------------------------------------------------------------|------------|
| Revision History                                              |            |
| Release Overview                                              | 5          |
| Supported Browsers                                            |            |
| Important Updates                                             | 6          |
| Contacting Support                                            | 6          |
| New Features                                                  | 8          |
| AOS-W Instant Certificate Expiry Issue                        |            |
| Regulatory Updates                                            | 9          |
| Resolved Issues                                               | 10         |
| Known Issues                                                  | <b>1</b> 1 |
| Upgrading an OAW-IAP                                          | 17         |
| Upgrading an OAW-IAP Using OmniVista 3600 Management Platform | 17         |
| Upgrading an OAW-IAP Image Manually Using WebUI               | 17         |
| Upgrading an OAW-IAP Image Manually Using CLI                 | 18         |

# **Revision History**

The following table provides the revision history of this document.

 Table 1: Revision History

| Revision    | Change Description |
|-------------|--------------------|
| Revision 01 | Initial release.   |

4 | Contents AOS-W Instant 6.5.4.15 | Release Notes

This AOS-W Instant release notes includes the following topics:

- New Features on page 8
- Regulatory Updates on page 9
- Resolved Issues on page 10
- Known Issues on page 11
- Upgrading an OAW-IAP on page 17

For list of terms, refer Glossary.

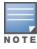

For information regarding prior releases, refer to the corresponding Release Notes on https://support.esd.alcatel-lucent.com/.

### **Supported Browsers**

The following browsers are officially supported for use with the AOS-W Instant WebUI:

- Microsoft Internet Explorer 10.x and 11 on Windows 7 and Windows 8
- Mozilla Firefox 23 or later on Windows Vista, Windows 7, and macOS
- Apple Safari 5.1.7 or later on macOS
- Google Chrome 51.0.2704.103 m (64-bit)
- Microsoft Edge 25.10586.0.0 and Microsoft Edge HTML 13.10586

## **Important Updates**

#### DPI

Starting from AOS-W Instant 6.5.0.0-4.3.0.0 onwards, DPI is not supported on OAW-AP103, OAW-RAP108, and OAW-RAP109 due to the existing memory limitations. The last release with full feature support for these platforms is AOS-W Instant 6.4.x.x-4.2.x.x.

If you have deployed OAW-AP103, OAW-RAP108, or OAW-RAP109 and require DPI functionality, ensure that you remain on AOS-W Instant 6.4.x.x-4.2.x.x or earlier versions. However, if you are willing to disable DPI functionality, upgrade to AOS-W Instant 6.5.0.0-4.3.0.0 or later releases.

#### **IP-Mode**

The IP-mode default value changes to **v4 only** in the AOS-W Instant 6.5.4.0 release version. This change in value causes a mismatch warning for OmniVista 3600 customers that use a template file for configuration. We recommend you to change the template file in OmniVista 3600 to fix this mismatch. OmniVista 3600 UI users, please upgrade your respective versions.

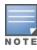

The mismatch occurs only if the release versions used before the upgrade are from AOS-W Instant 6.5.2.0 to AOS-W Instant 6.5.3.1. There will be no mismatch if the release version used before the upgrade is earlier than AOS-W Instant 6.5.2.0 or later than AOS-W Instant 6.5.3.1.

# **Contacting Support**

**Table 2:** *Contact Information* 

| Contact Center Online       |                                            |  |  |  |  |
|-----------------------------|--------------------------------------------|--|--|--|--|
| Main Site                   | https://www.al-enterprise.com              |  |  |  |  |
| Support Site                | https://businessportal2.alcatel-lucent.com |  |  |  |  |
| Email                       | ebg_global_supportcenter@al-enterprise.com |  |  |  |  |
| Service & Support Contact C | Eenter Telephone                           |  |  |  |  |
| North America               | 1-800-995-2696                             |  |  |  |  |
| Latin America               | 1-877-919-9526                             |  |  |  |  |

| Contact Center Online |                                              |
|-----------------------|----------------------------------------------|
| EMEA                  | +800 00200100 (Toll Free) or +1(650)385-2193 |
| Asia Pacific          | +65 6240 8484                                |
| Worldwide             | 1-818-878-4507                               |

# **AOS-W Instant Certificate Expiry Issue**

AOS-W Instant Access Points (IAP) fail to load the Trust Anchor (TA) certificate bundle if it encounters an expired certificate within the bundle, because of an error in the AOS-W Instant software. This error impacts IAPs' ability to setup a secure SSL connection to Activate and OmniVista 3600, resulting in loss of connectivity to management platforms.

To avoid this issue, upgrade to the latest version of AOS-W Instant Software, before February 7, 2020.

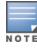

This issue is observed when the existing connection between IAP and the management platform is lost or if Activate or OmniVista 3600 services are reset.

For more information, see Aruba Support Advisory ARUBA-SA-20191218-PLVL01.

This chapter describes the regulatory updates in AOS-W Instant 6.5.4.15.

Periodic regulatory changes may require modifications to the list of channels supported by an OAW-IAP. For a complete list of channels supported by an OAW-IAP using a specific country domain, access the OAW-IAP CLI and execute the **show ap allowed-channels** command.

The following DRT file version is part of this release:

■ DRT-1.0\_73578

For a complete list of countries certified with different AP models, refer to the DRT Release Notes at support.esd.alcatel-lucent.com.

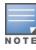

This software release supports the channel requirements described in ALE Support Advisory SA-N0033, available for download from the support.esd.alcatellucent.com site.

There are no resolved issues in this release.

This chapter describes the known and outstanding issues identified in this release.

 Table 3: Known Issues in AOS-W Instant 6.5.4.15

| New Bug ID                                                                                                    | Old<br>Bug ID                                                                                              | Description                                                                                                    | Component    | Platform                | Reported<br>Version              |
|----------------------------------------------------------------------------------------------------|----------------------------------------------------------------------------------------------------|----------------------------------------------------------------------------------------------------|--------------|-------------------------|----------------------------------|
| AOS-140975<br>AOS-175951<br>AOS-180447                                                                                                   | 171577<br>168254<br>189776                                                                                 | Symptom: An AOS-W Instant AP reboots unexpectedly. The log file lists the reason for the event as Reboot caused by kernel panic: Take care of the HOST ASSERT first.  Scenario: This issue occurs when the messaging between the WLAN firmware and UMAC goes out of sync. This issue is observed in slave APs in an AOS-W Instant cluster running AOS-W Instant 6.5.1.0-4.3.1.2 or later versions.  Workaround: None.                    | Wi-Fi Driver | All platforms           | AOS-W Instant<br>6.5.1.0-4.3.1.2 |
| AOS-172741<br>AOS-172788<br>AOS-173084<br>AOS-173704<br>AOS-144977<br>AOS-174078<br>AOS-140296<br>AOS-143139<br>AOS-143162<br>AOS-143164 | 151748<br>151871<br>152748<br>152749<br>155683<br>156758<br>157826<br>170643<br>174326<br>174359<br>174361 | Symptom: An AOS-W Instant AP reboots unexpectedly. The log file lists the reason for the event as Reboot caused by kernel panic: softlockup: hung tasks.  Scenario: This issue occurs when DMO is enabled. This issue is observed in access points running in AOS-W Instant 6.4.4.8-4.2.4.3 or later versions.  Workaround: None.                                                                                                    | Datapath     | All platforms           | AOS-W Instant<br>6.4.4.8-4.2.4.3 |
| AOS-175268<br>AOS-177107<br>AOS-177289                                                                                                   | 164251<br>173503<br>174358                                                                                 | Symptom: An AOS-W Instant AP displays incorrect web category and web reputation values for some users in the WebUI.  Scenario: This issue occurs when a DPI-enabled AOS-W Instant AP fails to establish a websocket connection with the cloud server and is unable to reach the web content classification server. This issue is observed in OAW-AP305 access points running AOS-W Instant 6.5.3.3 or later versions.  Workaround: None. | AppRF        | OAW-AP305 access points | AOS-W Instant<br>6.5.3.3         |

**Table 3:** *Known Issues in AOS-W Instant 6.5.4.15* 

| New Bug ID               | Old<br>Bug ID    | Description                                                                                                    | Component     | Platform                 | Reported<br>Version      |
|--------------------------|------------------|----------------------------------------------------------------------------------------------------|---------------|--------------------------|--------------------------|
| AOS-175730<br>AOS-145183 | 167198<br>177034 | Symptom: An AOS-W Instant AP crashes unexpectedly. The log file lists the reason for the event as <b>Kernel panic - not syncing: softlockup: hung tasks</b> .  Scenario: This issue is observed in OAW-AP303H access points running AOS-W Instant 6.5.3.4 or later versions.  Workaround: None.                                                                                                    | Datapath      | OAW-AP303H access points | AOS-W Instant<br>6.5.3.4 |
| AOS-176463               | 170478           | <b>Symptom:</b> An AOS-W Instant AP delays the ICMP response from the wired server to a wireless client connected to the AP on the 2.4 GHz radio. <b>Scenario:</b> This issue is observed in access points running AOS-W Instant 6.5.3.0 or later versions. <b>Workaround:</b> None.                                                                                                    | Wi-Fi Driver  | All platforms            | AOS-W Instant<br>6.5.3.0 |
| AOS-176815               | 171948           | Symptom: An AOS-W Instant AP sends DLNA responses with the IP address of the DLNA server as the source IP address, leading to network outage.  Scenario: This issue occurs when the DLNA response packets reach the DLNA server with its IP address as the source IP address and the DLNA server falsely detects a network loop. This issue is observed in access points running AOS-W Instant 6.5.4.3 or later versions.  Workaround: None. | AirGroup      | All platforms            | AOS-W Instant<br>6.5.4.3 |
| AOS-176934               | 172460           | Symptom: An AOS-W Instant AP logs multiple checksummismatch alerts.  Scenario: This issue occurs because of a mismatch in the authentication server configuration in the AOS-W Instant AP. This issue is observed in access points running AOS-W Instant 6.5.4.2 or later versions.  Workaround: None.                                                                                                    | VC Management | All platforms            | AOS-W Instant<br>6.5.4.2 |

 Table 3: Known Issues in AOS-W Instant 6.5.4.15

| New Bug ID               | Old<br>Bug ID    | Description                                                                                                    | Component    | Platform                | Reported<br>Version      |
|--------------------------|------------------|----------------------------------------------------------------------------------------------------|--------------|-------------------------|--------------------------|
| AOS-176946               | 172554           | Symptom: The AOS-W Instant APs in a cluster are displaying huge volume of the error message, KERNEL(AWAP-AM-US-Mil-3-1-F36_Shipping@10.249.1.192): [8081.995439] protocol 0000 is buggy, dev br0 nh=d92120d8 d=d9212070 =d92120cb.  Scenario: This issue is observed in access points running AOS-W Instant 6.5.3.3 or later versions.  Workaround: None.                                   | Platform     | All platforms           | AOS-W Instant<br>6.5.3.3 |
| AOS-177062               | 173316           | Symptom: The switch assigns duplicate branch IDs to AOS-W Instant APs. Scenario: This issue is observed in access points running AOS-W Instant 6.5.4.5 or later versions. Workaround: None.                                                                                                    | IAPMgr       | All platforms           | AOS-W Instant<br>6.5.4.5 |
| AOS-177256<br>AOS-178190 | 174211<br>179286 | Symptom: An AOS-W Instant AP shows low throughput. Scenario: This issue is observed in access points running AOS-W Instant 6.5.3.0 or later versions. Workaround: None.                                                                                                    | Wi-Fi Driver | All platforms           | AOS-W Instant<br>6.5.3.0 |
| AOS-177364<br>AOS-177978 | 174697<br>177875 | Symptom: An AOS-W Instant AP crashes and reboots unexpectedly. The log file lists the reason as Reboot caused by kernel panic: softlockup: hung tasks. Scenario: This issue is observed in access points running AOS-W Instant 6.5.4.2 or later versions. Workaround: None.                                                                                                    | Datapath     | All platforms           | AOS-W Instant<br>6.5.4.2 |
| AOS-177621               | 175913           | Symptom: An AOS-W Instant AP crashes and reboots unexpectedly. The log file lists the reason for the event as Reboot Time and Cause: Reboot caused by kernel panic: Fatal exception in interrupt and Reboot caused by kernel panic: softlockup: hung task.  Scenario: This issue is observed in OAW-AP315 access points running AOS-W Instant 6.5.4.3 or later versions.  Workaround: None. | Wi-Fi Driver | OAW-AP315 access points | AOS-W Instant<br>6.5.4.3 |

**Table 3:** *Known Issues in AOS-W Instant 6.5.4.15* 

| New Bug ID | Old<br>Bug ID | Description                                                                                                    | Component        | Platform      | Reported<br>Version      |
|------------|---------------|----------------------------------------------------------------------------------------------------|------------------|---------------|--------------------------|
| AOS-177624 | 175958        | <b>Symptom:</b> An AOS-W Instant AP does not receive an IP address when the uplink fails over to LTE. <b>Scenario:</b> This issue occurs when the datapath route cache entry is set to 3G/4G fails. This issue is observed in access points running AOS-W Instant 6.5.3.3 or later versions. <b>Workaround:</b> None. | 3G/4G Management | All platforms | AOS-W Instant<br>6.5.3.3 |
| AOS-177963 | 177761        | Symptom: Users are unable to delete the clients that are dynamically blacklisted after an authentication failure.  Scenario: This issue is observed in access points running AOS-W Instant 6.5.4.0 or later versions.  Workaround: None.                                                                              | Authentication   | All platforms | AOS-W Instant<br>6.5.4.0 |
| AOS-178094 | 178650        | <b>Symptom:</b> The AOS-W Instant AP console CLI does not ignore the backspace ASCII character (0x08), if the backspace key was used while entering the login credentials. <b>Scenario:</b> This issue is observed in access points running AOS-W Instant 6.5.4.5 or later versions. <b>Workaround:</b> None.         | Authentication   | All platforms | AOS-W Instant<br>6.5.4.5 |
| AOS-178111 | 178761        | Symptom: An AOS-W Instant AP shows the domain name has reach the max number error message when a user tries to add a new rule.  Scenario: This issue is observed in access points running AOS-W Instant 6.5.4.6 or later versions.  Workaround: None.                                                                 | Datapath         | All platforms | AOS-W Instant<br>6.5.4.6 |
| AOS-178134 | 178915        | Symptom: DNS and HTTP traffic are not categorized by the AOS-W Instant AP. Scenario: This issue is observed in access points running AOS-W Instant 6.5.4.3 or later versions. Workaround: None.                                                                                                    | AppRF            | All platforms | AOS-W Instant<br>6.5.4.3 |

14 | Known Issues AOS-W Instant 6.5.4.15 | Release Notes

 Table 3: Known Issues in AOS-W Instant 6.5.4.15

| New Bug ID | Old<br>Bug ID | Description                                                                                                    | Component     | Platform                                    | Reported<br>Version      |
|------------|---------------|----------------------------------------------------------------------------------------------------|---------------|---------------------------------------------|--------------------------|
| AOS-178688 | 180846        | <b>Symptom:</b> An AOS-W Instant AP performs source NATing of traffic with its inner IP address and a client is assigned an IP address from the distributed L3 scope. <b>Scenario:</b> This issue is observed in access points running AOS-W Instant 6.5.4.7 or later versions. <b>Workaround:</b> None.                                                                                                    | AppRF         | All platforms                               | AOS-W Instant<br>6.5.4.7 |
| AOS-179683 | 185975        | Symptom: Some characters in the running configuration are missing when the entire running configuration is copied and pasted into the CLI access.  Scenario: This issue occurs only when the AP console is used and not SSH. This issue is observed in access points running AOS-W Instant 6.5.4.5 or later versions.  Workaround: None.                                                                                                    | Configuration | All platforms                               | AOS-W Instant<br>6.5.4.5 |
| AOS-180288 | 188738        | Symptom: An AOS-W Instant AP crashes and reboots unexpectedly. The log file lists the reason for the event as: Reboot caused by kernel panic: Fatal exception in interrupt.  Scenario: This issue is observed in OAW-AP315 and OAW-AP325 access points running AOS-W Instant 6.5.4.7 or later versions. Workaround: None.                                                                                                    | Platform      | OAW-AP315 and<br>OAW-AP325 access<br>points | AOS-W Instant<br>6.5.4.7 |
| AOS-180904 | 191443        | Symptom: Users are unable to hear audio in a VoIP call after 10 minutes.  Scenario: This issue occurs if the SIP server is outside the client's network and the AOS-W Instant AP performs NAT on the SIP control session packets. This issue is observed in access points running AOS-W Instant 6.5.4.7 or later versions.  Workaround: Place the SIP server in the same network as the SIP clients. This ensures that NAT is not performed on the SIP control session packets. | VC Management | All platforms                               | AOS-W Instant<br>6.5.4.7 |
| AOS-181453 | 193816        | Symptom: An AOS-W Instant AP reboots unexpectedly. The log file lists the reason as Reboot caused by kernel panic: Fatal exception.  Scenario: This issue occurs due to a memory access issue in the AOS-W Instant AP. This issue is observed in access points running AOS-W Instant 6.5.4.9 or later versions.  Workaround: None                                                                                                    | Datapath      | All platforms                               | AOS-W Instant<br>6.5.4.9 |

**Table 3:** *Known Issues in AOS-W Instant 6.5.4.15* 

| New Bug ID | Old<br>Bug ID | Description                                                                                                    | Component      | Platform      | Reported<br>Version       |
|------------|---------------|----------------------------------------------------------------------------------------------------|----------------|---------------|---------------------------|
| AOS-181829 | 195194        | <b>Symptom:</b> Downstream traffic for a wireless client from the old VLAN is still sent to the old VLAN after the client changes over to a different VLAN and SSID on the same AP. <b>Scenario:</b> This issue is observed in access points running AOS-W Instant 6.5.4.9 or later versions. <b>Workaround:</b> None                                                                                | Datapath       | All platforms | AOS-W Instant<br>6.5.4.9  |
| AOS-182578 | _             | Symptom: Certificates with an encrypted private key does not upload and returns the following error message: rsa_key_validation_error.  Scenario: This issue occurs when the encryption type is aes-128-cbc, aes-192-cbc or aes-256-cbc. This issue is observed in access points running AOS-W Instant 6.5.4.8 or later versions.  Workaround: Upload the certificate using a decrypted private key. | Captive Portal | All platforms | AOS-W Instant<br>6.5.4.8  |
| AOS-187350 | _             | <b>Symptom:</b> An AOS-W Instant AP does not update the client's username received from the ClearPass server. <b>Scenario:</b> This issue occurs when captive portal authentication is used. This issue is observed in access points running AOS-W Instant 6.5.4.0 or later versions. <b>Workaround:</b> None.                                                                                       | Authentication | All platforms | AOS-W Instant<br>6.5.4.0  |
| AOS-190089 | _             | <b>Symptom:</b> An AOS-W Instant AP classifies YouTube traffic as UDP traffic and not YouTube app traffic. <b>Scenario:</b> This issue occurs in access points running AOS-W Instant 6.5.4.14. <b>Workaround:</b> None.                                                                                                    | AppRF          | All platforms | AOS-W Instant<br>6.5.4.14 |

16 | Known Issues AOS-W Instant 6.5.4.15 | Release Notes

This chapter describes the AOS-W Instant software upgrade procedures and the different methods for upgrading the image on the OAW-IAP. Topics in this chapter include:

- Upgrading an OAW-IAP Using OmniVista 3600 Management Platform on page 17
- Upgrading an OAW-IAP Image Manually Using WebUI on page 17
- Upgrading an OAW-IAP Image Manually Using CLI on page 18

# Upgrading an OAW-IAP Using OmniVista 3600 Management Platform

If the multiclass OAW-IAP network is managed by OmniVista 3600, image upgrades can only be done through the OmniVista 3600 UI. The OAW-IAP images for different classes must be uploaded on the AMP server. When new OAW-IAPs joining the network need to synchronize their software with the version running on the virtual switch, and if the new OAW-IAP belongs to a different class, the image file for the new OAW-IAP is provided by OmniVista 3600. If OmniVista 3600 does not have the appropriate image file, the new OAW-IAP will not be able to join the network.

# **Upgrading an OAW-IAP Image Manually Using WebUI**

You can manually obtain an image file from a local file system or from a TFTP or HTTP URL.

The following procedure describes how to manually check for a new firmware image version and obtain an image file:

- 1. Navigate to **Maintenance** > **Firmware**.
- 2. Under Manual section, perform the following steps:
- Select the Image file option. This method is only available for single-class OAW-IAPs.

The following examples describe the image file format for different OAW-IAP models:

- For OAW-AP203H—AlcatelInstant Vela 6.5.4.x xxxx
- For OAW-AP334/335—AlcatelInstant\_Lupus\_6.5.4.x\_xxxx
- For OAW-AP314/315 and OAW-AP324/325—AlcatelInstant Hercules 6.5.4.x xxxx
- For OAW-AP224/225, OAW-AP228, OAW-AP214/215, OAW-AP274/275, OAW-AP277—AlcatelInstant Centaurus 6.5.4.x xxxx
- For OAW-AP204/205 and OAW-AP205H—AlcatelInstant Taurus 6.5.4.x xxxx
- For OAW-RAP155/155P—AlcatelInstant Aries 6.5.4.x xxxx

- For OAW-RAP108/109, OAW-AP103, and OAW-AP114/115—Alcatellinstant Pegasus 6.5.4.x xxxx
- Select the **Image URL** option. Select this option to obtain an image file from a HTTP, TFTP, or FTP URL.
  - HTTP http://<IP-address>/<image-file>. For example, http://<IP-address>/AlcatelInstant\_Hercules\_6.5.4.x\_xxxx
  - TFTP tftp://<IP-address>/<image-file>. For example, tftp://<IP-address>/AlcatelInstant\_Hercules\_6.5.4.x\_xxxx
  - FTP ftp://<IP-address>/<image-file>. For example, ftp://<IP-address>/AlcatelInstant\_Hercules\_6.5.4.x\_xxxx
  - FTP ftp://<user name:password>@<IP-address>/<image-file>. For example, ftp://<alcatel:123456>@<IP-address>/AlcatelInstant\_Hercules\_ 6.5.4.x\_xxxx

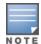

The FTP server supports both **anonymous** and **username:password** login methods.

Multiclass OAW-IAPs can be upgraded only in the URL format, not in the local image file format.

- 3. Clear the **Reboot all APs after upgrade** check box if required. The **Reboot all APs after upgrade** check box is selected by default to allow the OAW-IAPs to reboot automatically after a successful upgrade. To reboot the OAW-IAP at a later time, clear the **Reboot all OAW-IAPs after upgrade** check box.
- 4. Click **Upgrade Now** to upgrade the OAW-IAP to the newer version.

# **Upgrading an OAW-IAP Image Manually Using CLI**

To upgrade an image using a HTTP, TFTP, or FTP URL:

(Instant AP) # upgrade-image <ftp/tftp/http-URL>

To upgrade an image by using the username and password in the FTP URL:

(Instant AP)# upgrade-image ftp://Alcatel:123456@192.0.2.7/AlcatelInstant\_Hercules\_6.5.4.x\_xxxx

To upgrade an image without rebooting the OAW-IAP:

(Instant AP) # upgrade-image2-no-reboot <ftp/tftp/http-URL>

\_\_\_ \_\_\_\_\_

To view the upgrade information:

(Instant AP) # show upgrade info
Image Upgrade Progress
----Mac IP Address AP Class Status Image Info Error Detail

d8:c7:c8:c4:42:98 10.17.101.1 Hercules image-ok image file none

Auto reboot :enable
Use external URL :disable

18 | Upgrading an OAW-IAP AOS-W Instant 6.5.4.15 | Release Notes